بسمەتعالى راہنمای بردازش<br>پ اطلاعات حامع داشجو

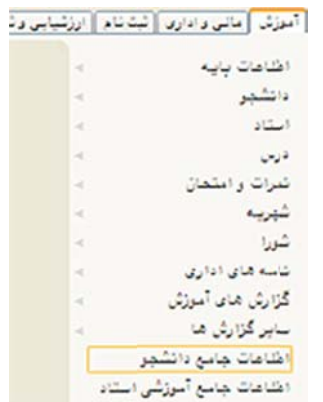

پردازش "اطلاعات جامع دانشجو" از منوى اصلى آموزش قابل دسترسى است.

با کليک روي نام آن، فرمي به شکل زير نمايش داده خواهد شد.

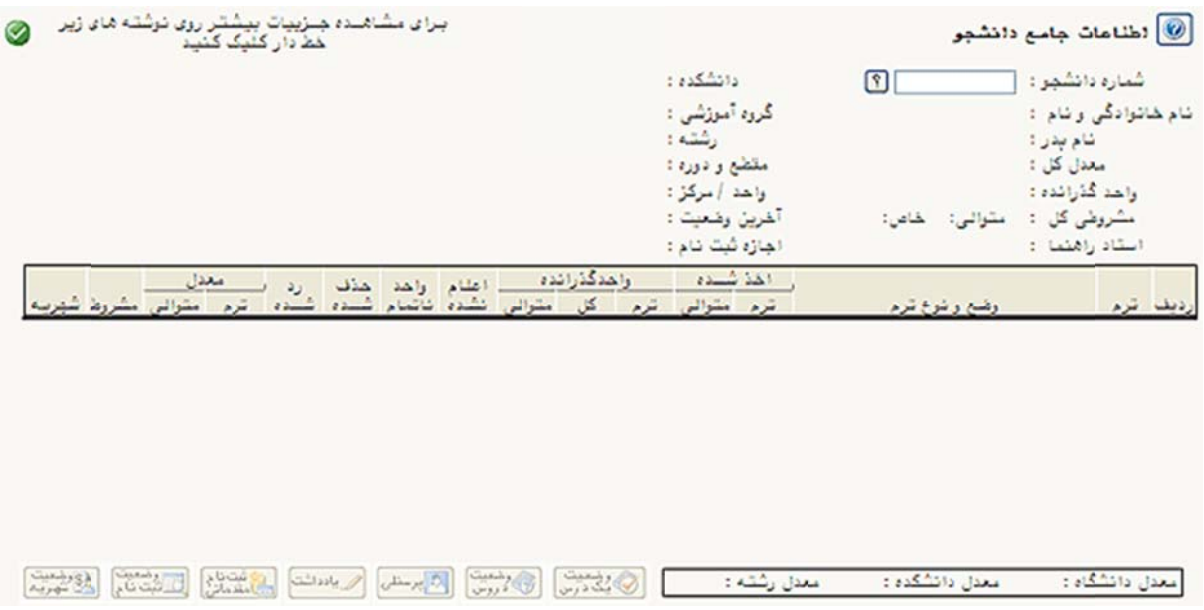

در اين صفحه محلي جهت وارد نمودن شماره دانشجوئي وجود دارد.در صورت ورود شماره دانشجوئي در اين قسمت و فشردن دکمه استان اطلاعات مربوط به دانشجوی مورد نظر ، بر روی صفحه نمایش داده خواهد شد. درصورتی که شماره دانشجو در دسترس نباشد می توان به کمک دکمه لگا اقدام به انتخاب دانشجو نمود.

> براي انتخاب دانشجوي موردتظر، پس از کليک بر روي دکمه لگا، فرم کوچکی به شکل مقابل نمایش خواهد یافت. در این فرم مي توان با تعيين پارامترهاي محدودكننده راهنما از قبيل نام، نام خانوادگي، نام پدر و...، و کليک بر روي دکمه تاييد، فهرستي از دانشجويان محدوده موردنظر را مشاهده نمود.

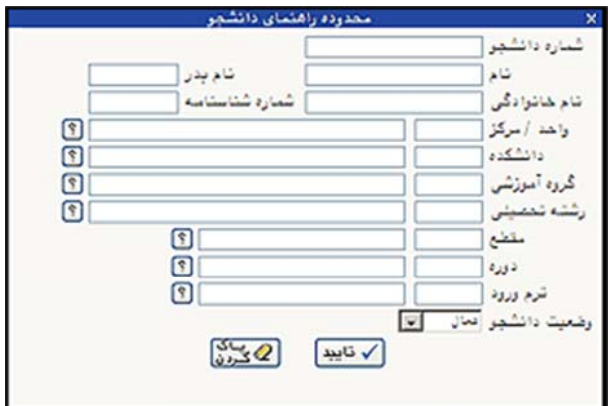

پس از تعيين پارامترهاي جستجو و كليک بر روي دکمه <mark>كه كنيند</mark>، جدولي به شكل زير نمايش داده خواهد شد كه با كليک بر روی هر سطر میتوان دانشجوی موردنظر را انتخاب کرد.

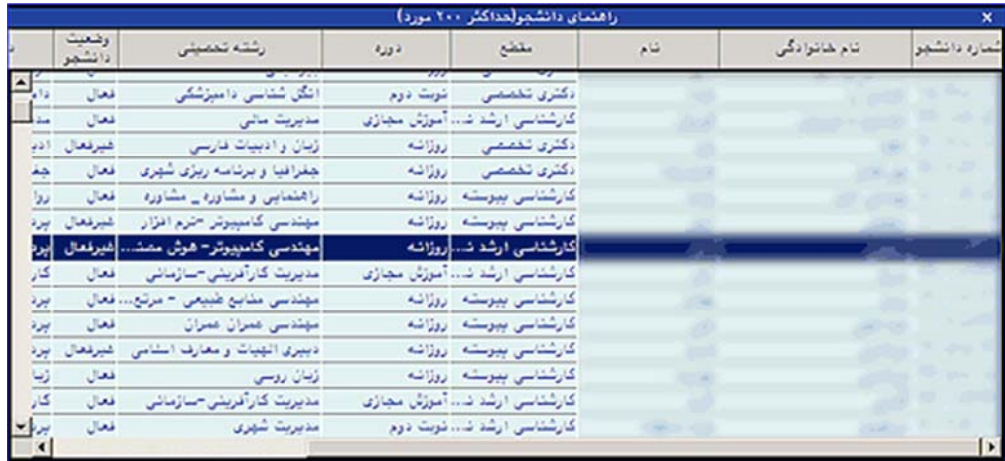

پس از انتخاب دانشجو، دکمه ال<sup>مستعم</sup> را فشار داده تا تمام اطلاعات مربوط به دانشجوی انتخابی نمایش داده شود.

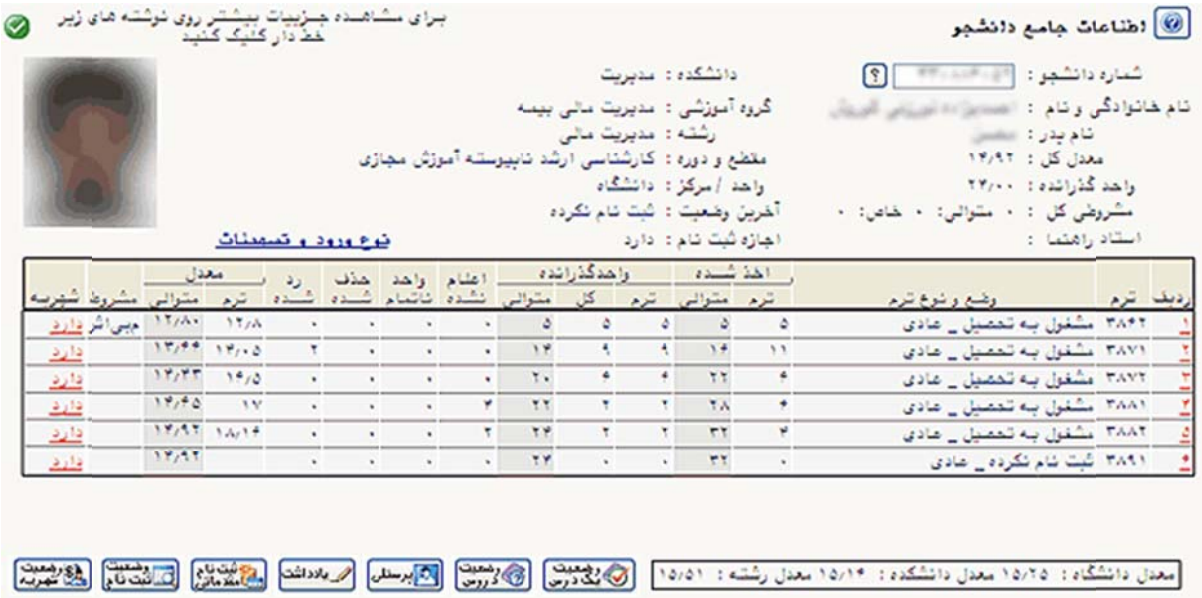

جهت مشاهده **اطلاعات تحصيلي دانشجو** در هر ترم، كافيست روى سطر همان ترم كليک شود. در فرم نمايش داده شده، با کليک روى هر درس مشخصات استاد آن درس نمايش داده مىشود.

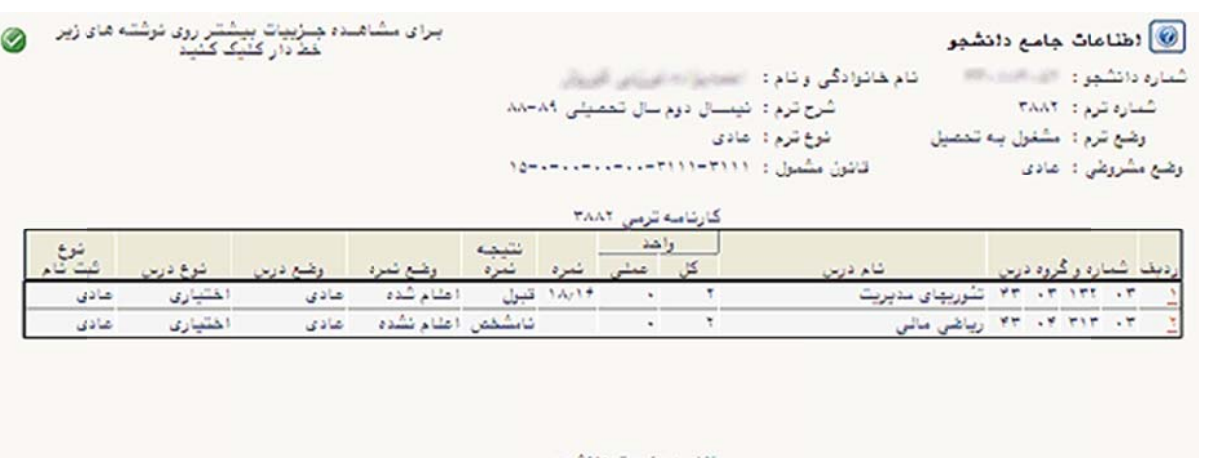

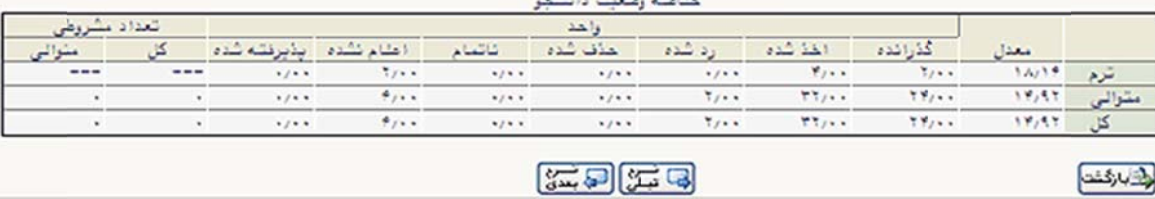

. میتوانید با کلیک روی دکمه های ترم قبلی و ترم بعدی اطلاعات مربوط به ترم های قبل و بعد را مشاهده کنید .

قسمت مربوط به خلاصه وضعیت دانشجو موارد معدل ، وضعیت واحد های دانشجو و تعداد مشروطی را در همان ترم ، متوالی و کل شامل میشود .

همچنين با کليک روي گزينه "**دارد**" در ستون شهريه در هر سطر (در صورت شهريهدار بودن ترم دانشجو)، فرم **اطلاعات** ه ميشود. **جو** نمايش داده **شهريه دانشج ش**

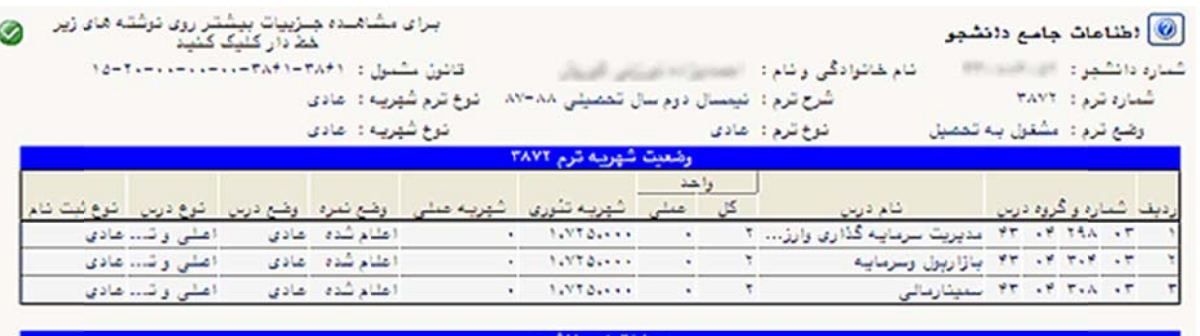

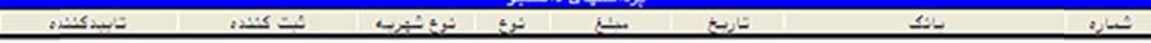

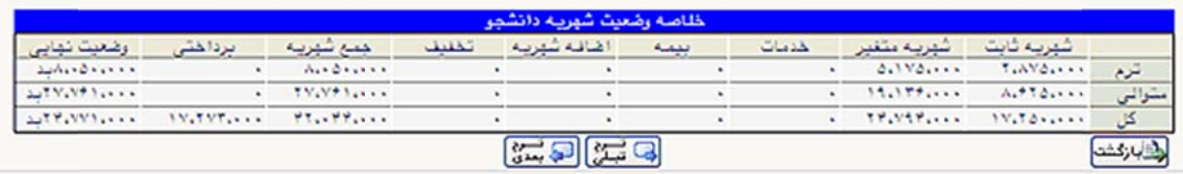

در پايين صفحه اطلاعات جامع دانشجو، گزينه هاي زير مشاهده ميشوند :

**وضعيت شهريه** : وضعيت كلي دانشجو در زمينه شهريه (پرداخت شهريه ترم، وضعيت نهايي پرداختها و…) را نمايش مى دهد.

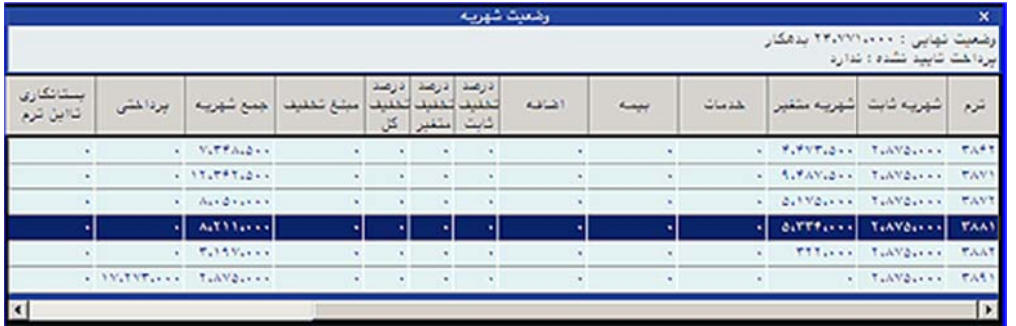

**برسنلي :** اطلاعات فردى و نوع ورود به دانشگاه و… را نمايش مىدهد.

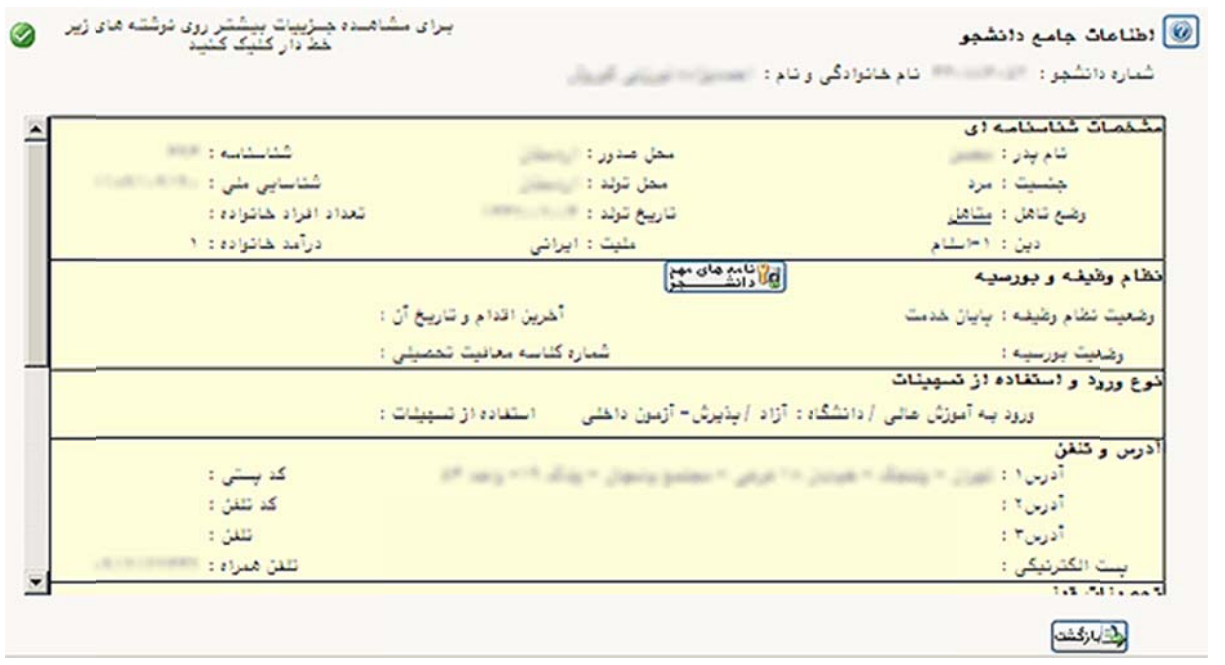

**وضعيت دروس**: تعداد واحدهاي عمومي و تخصصي گذرانده، رد شده، ناتمام و باقي مانده را نمايش ميدهد. در اين ليست خط هايي که رديف آنها رنگ قرمز و زير خطدار ميباشند قابل مشاهده بوده که اطلاعات مربوط به درسها در آن قابل رويت ست . اس

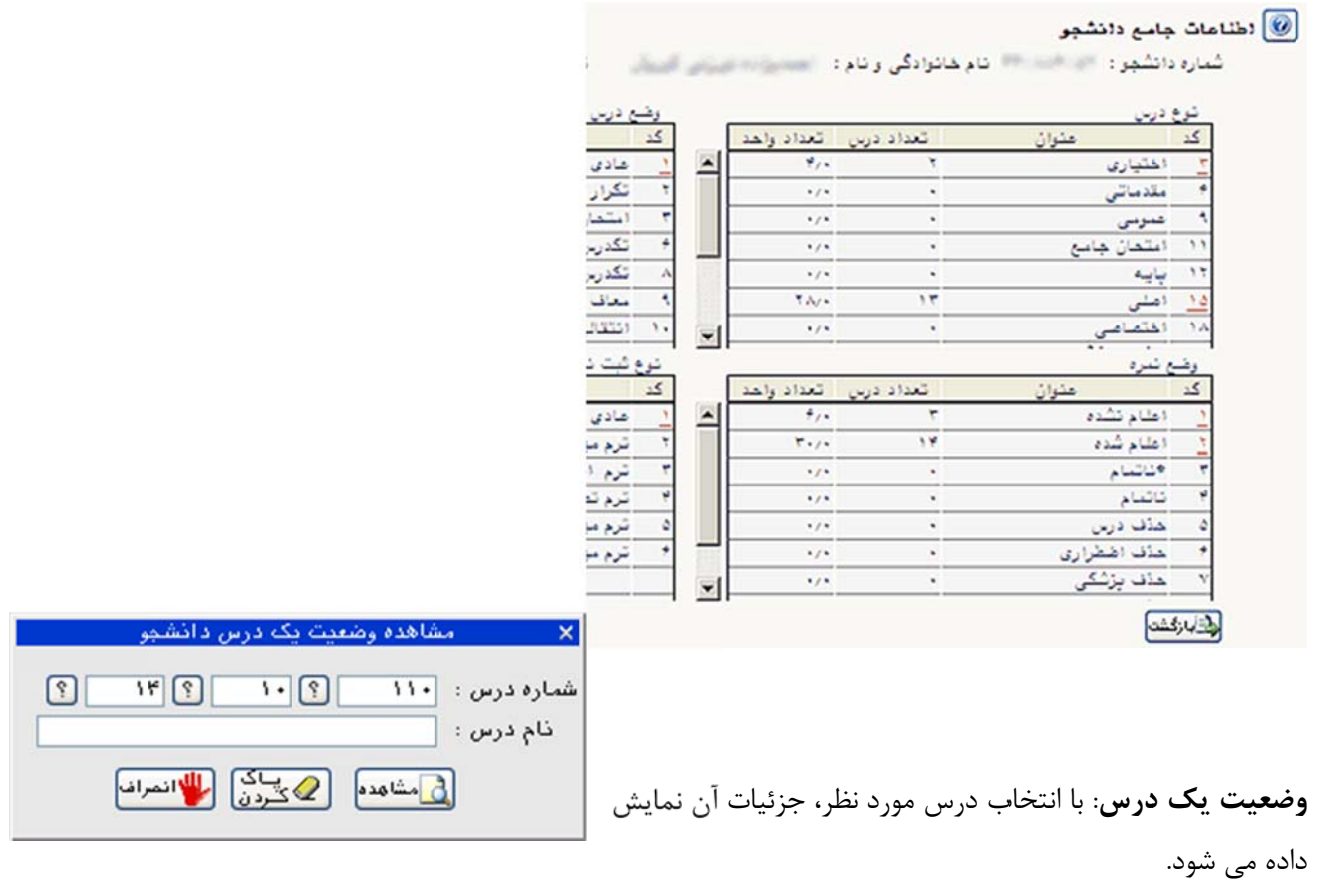

برای انتخاب درس مورد نظر در صورت داشتن کد درس، آنرا وارد نموده و دکمه مشاهده انتخاب می شود. چنانچه کد درس در دسترس نباشد مي توان با انتخاب راهنما هاي مربوطه درس مورد نظر را جستجو نمود. پس از انتخاب نتيجه زير حاصل می شود. م

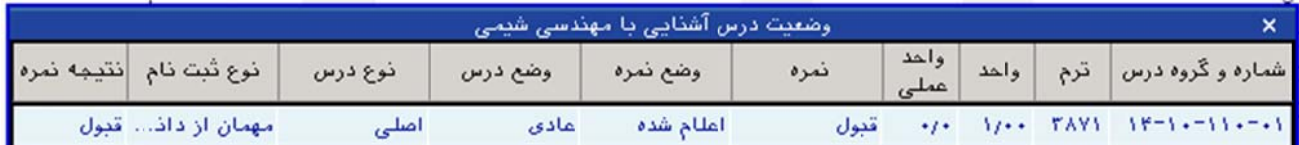